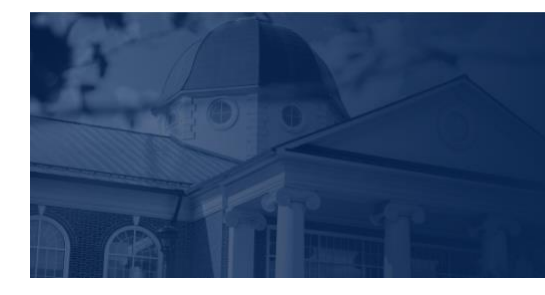

# ERT UNIVERSITY

## LU ACCOMMODATE - ACCOMMODATION LETTER

**LU Accommodate** is used by students with documented disabilities and helps manage their accommodation requests and related services with ease. This training document will demonstrate using the **LU Accommodate** application to access and view **Accommodation Letters**.

When an **Accommodation Letter** is submitted by one of your students, you will receive a notification by email. You will then need to go into **LU Accommodate** and submit your required signature.

### LU ACCOMMODATE ACCESS

1. To access **LU Accommodate**, navigate to **[Liberty.edu/LUAccommodate](http://liberty.edu/LUAccommodate)**. Click the blue **Log in to Accommodate** button.

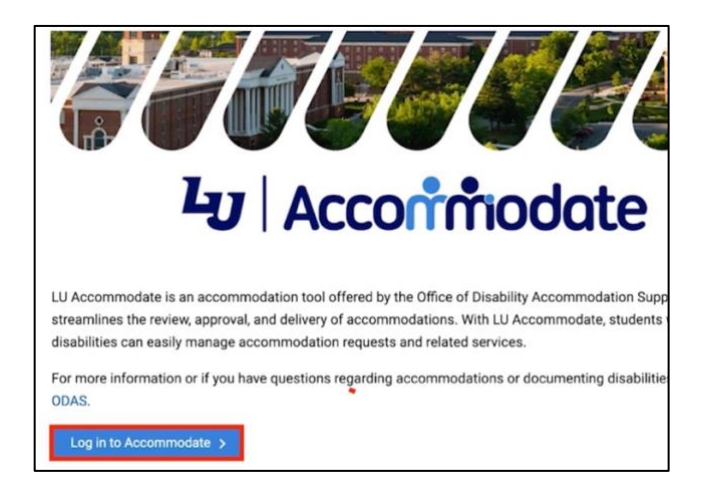

#### 2. Select **Faculty**.

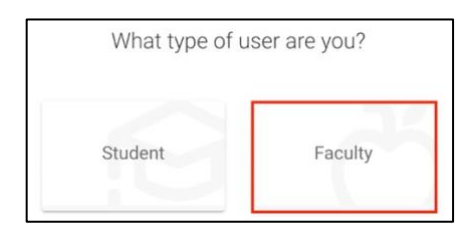

3. Log in with your **Liberty Email** and click **Next**. Then, enter your **Liberty Password** and click **Sign in**.

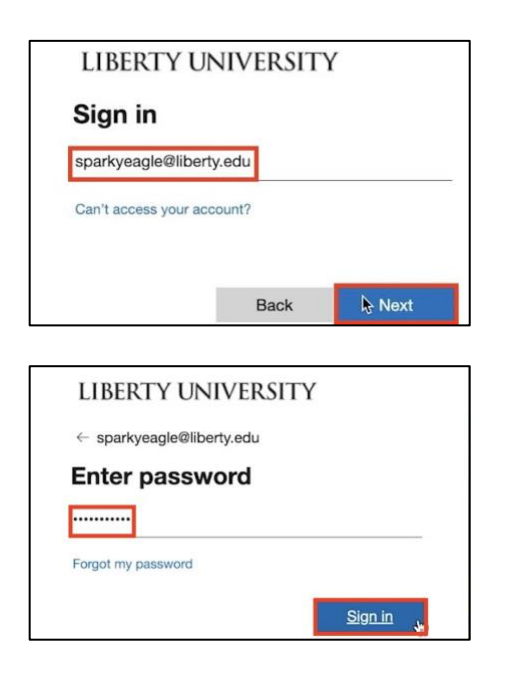

4. Once logged in, click on **Accommodation Letters.**

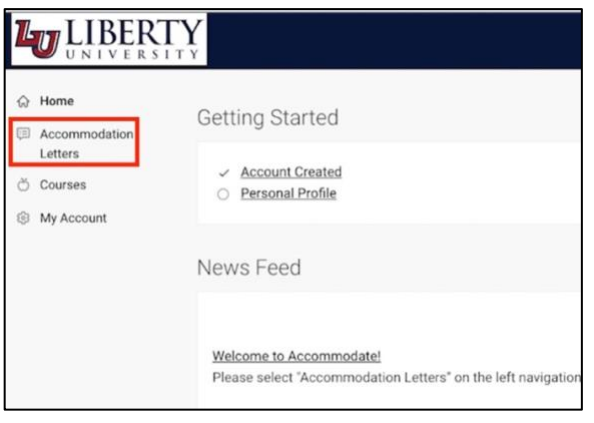

#### ACCOMMODATION LETTERS

5. To search for a student's letter, enter the student's name in the search bar at the top of the page and click **Apply Search**.

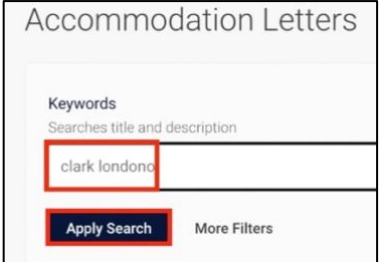

6. You can also use the **More Filters** button to filter letters by **Course** or **Semester**. Once you have applied the desired parameters, click **Apply Search**.

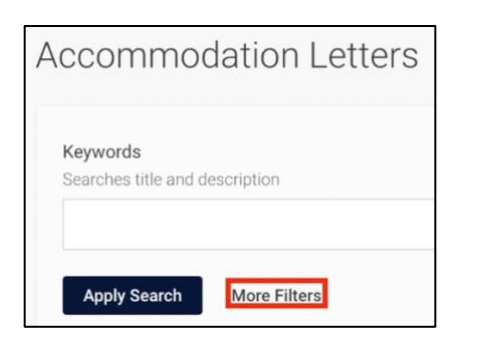

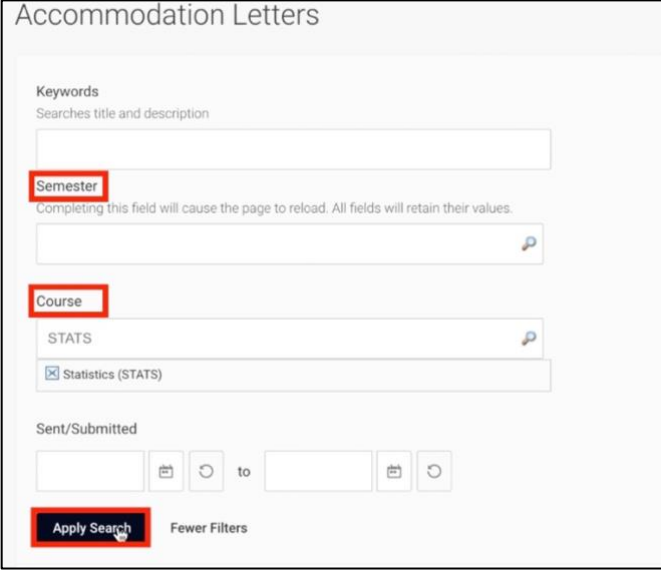

7. To open an accommodation letter, click on the title.

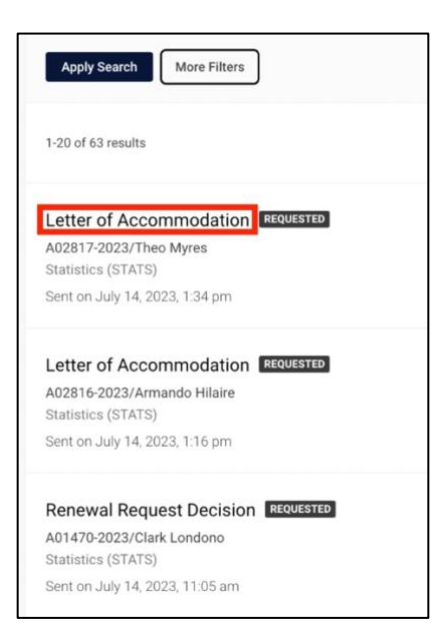

8. The letter will display all student accommodations with detailed descriptions.

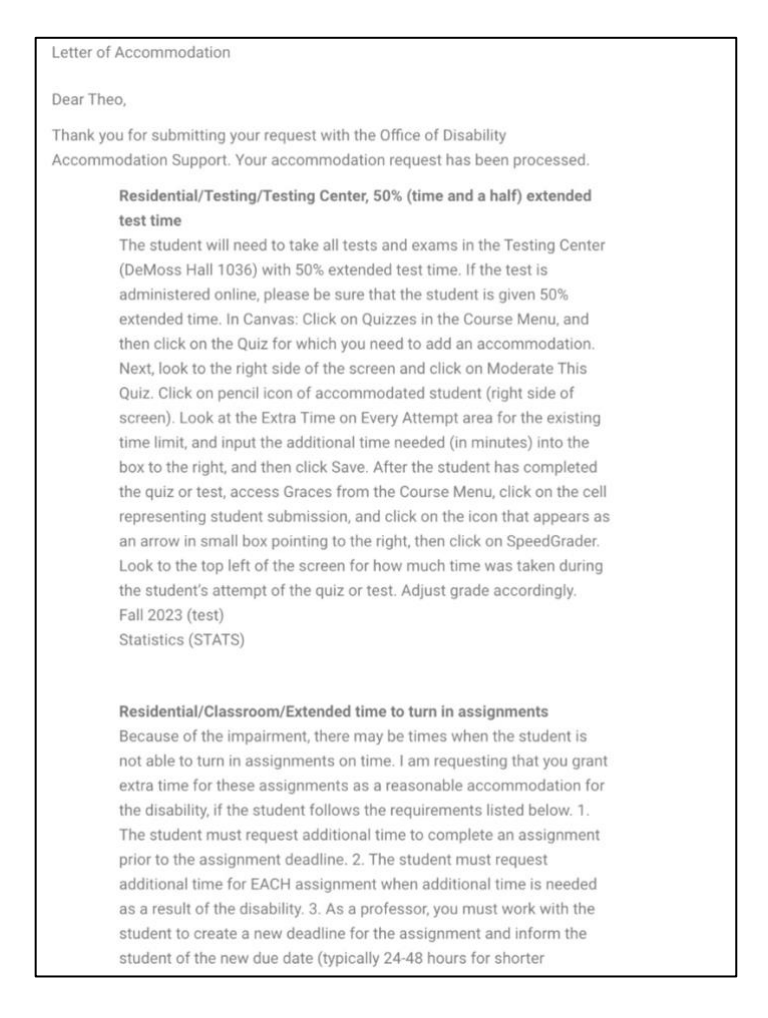

#### 9. The date the letter was sent will also be displayed at the bottom.

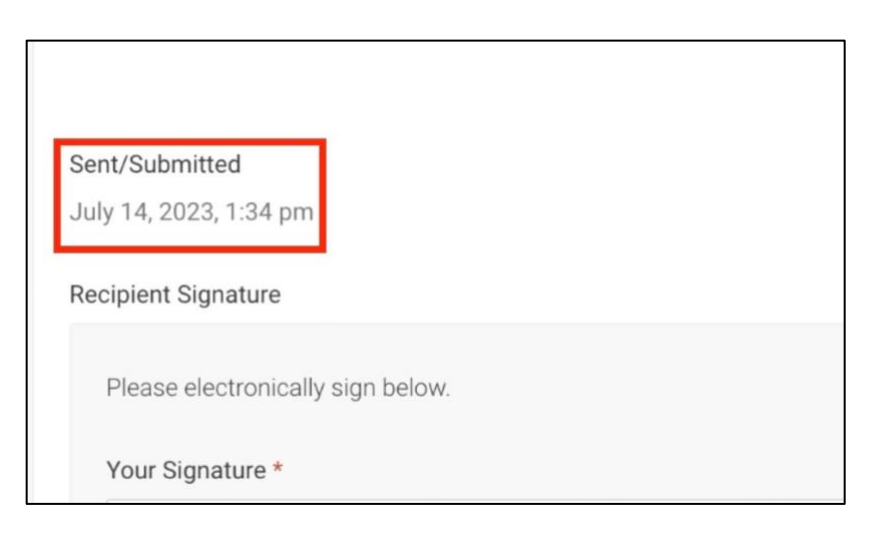

10. After reviewing the letter, scroll to the bottom and type in your electronic signature. **Your signature is required and serves as an acknowledgment of your responsibility to implement the approved accommodations**.

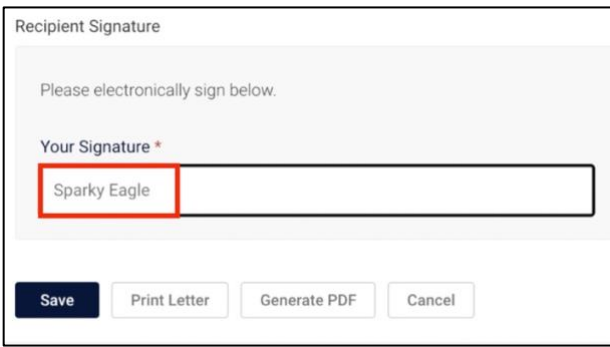

11. To print the letter, click **Print Letter**. To convert it to a PDF, click **Generate PDF**.

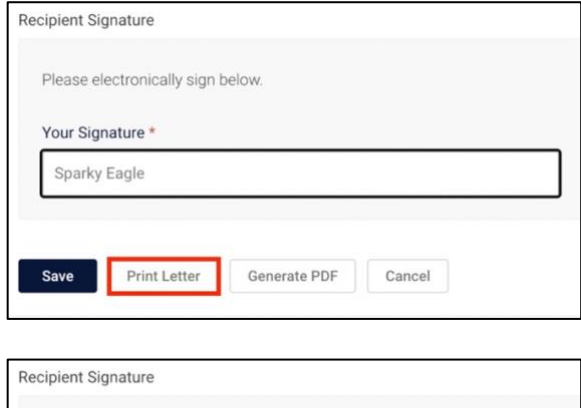

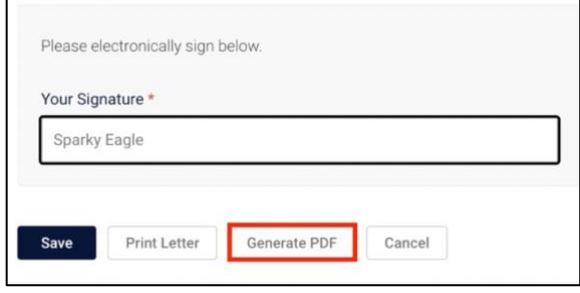

12. Once you have signed the document, click **Save**.

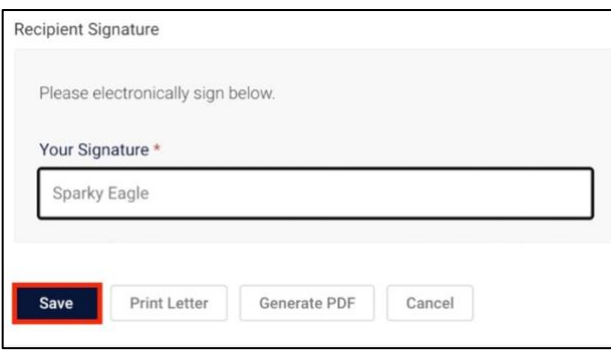

13. You will then be brought back to the list of accommodation letters that still require your signed acknowledgment.

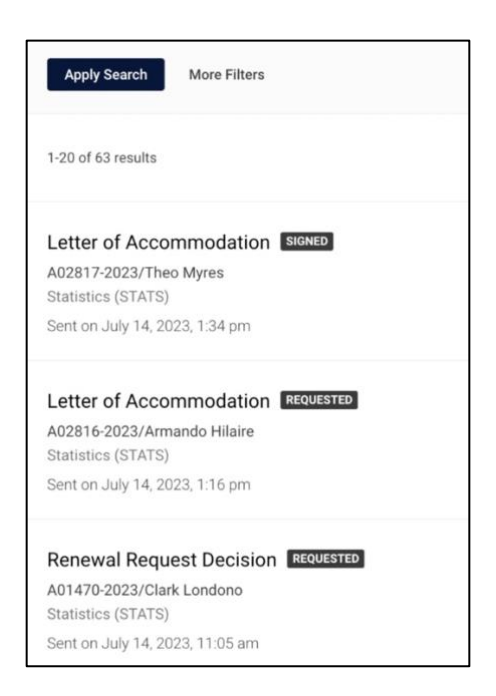

14. If you would like to exit the letter without saving, click **Cancel.**

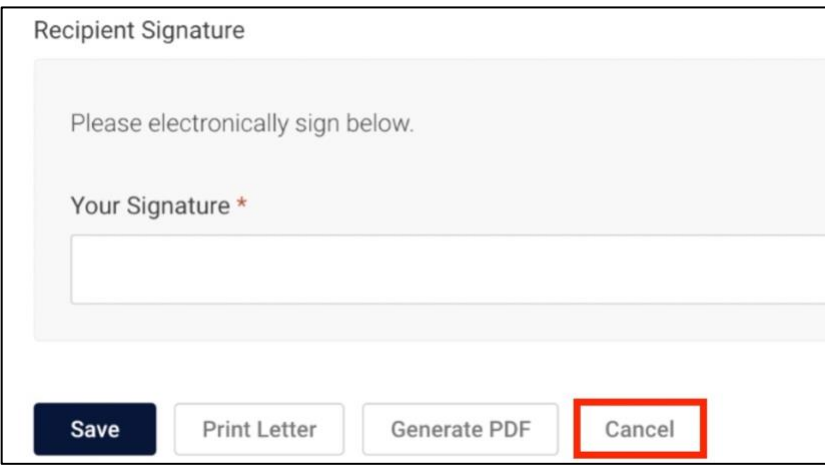

## **Need Assistance?**

To learn more about **LU Accommodate**, please visit [Liberty.edu/LUAccommodate.](http://liberty.edu/LUAccommodate)